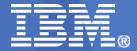

#### **CICS Transaction Server V4.2**

## 9607: CICS for Java Developers and Java for System Programmers - Two Sides of the Same Coin

**Matthew Webster** 

matthew webster@uk.ibm.com

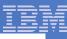

#### CICS Transaction Server for z/OS V4.2

#### **Events**

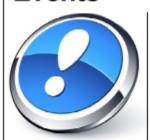

- System Events
- Assured Events
- Lifecycle Management

#### Java

- 64-bit Applications
- Multithreaded Server
- OSGi Management

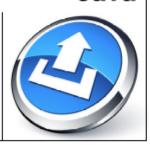

#### Connectivity

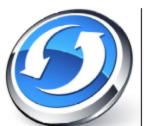

- Axis2 Web Services
- Web Services Offload
- HTTP & IP Extensions

#### Management

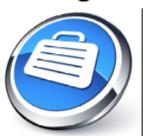

- Transaction Tracking
- Workload Management
- Password Phrases

#### Scalability

- More Threadsafe
- Optimised Threadsafe
- 64-bit Exploitation

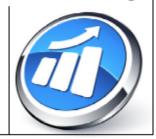

new and enhanced capability across five major technology areas

#### Related CICS TS V4.2 Sessions

- Monday
  - 9322: CICS TS V4.2 Technical Overview
- Tuesday
  - 9601: CICS TS V4.2 Scalability
  - 9605: What's New in CICS V4.2 Systems Management Best Practices
- Wednesday
  - 9599: CICS TS 4.x Connectivity
- Thursday
  - 9607: <u>CICS for Java Developers and Java for</u>
     <u>System Programmers Two Sides of the Same</u>
     Coin
  - 9330: <u>CICS Event Processing</u>
- Friday

#### Java

- 64-bit Applications
- Multithreaded Server
- OSGi Management

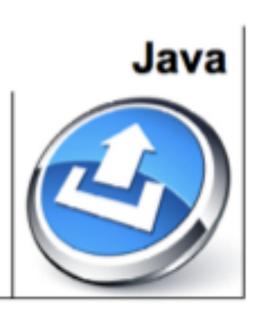

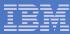

## Themes & Topics

- User Roles
- Platform & Tools
- Demonstration

#### Dave the Developer

#### Goals

Dave wants to write code

#### Tools and Products

- Development tools (e.g. Eclipse, Rational Application Developer)
- Web browser

#### Tasks

Tasked with implementing individual application components according to predefined contract

#### Skills / Education

- Background in software development
- Familiar with one or more languages/ technologies e.g. Java.

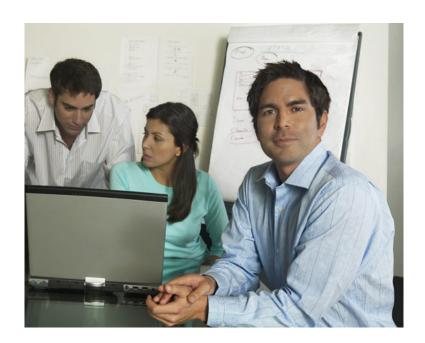

## Steve the Systems Programmer

#### Goals

 Work with a test and production environment which empowers the business user and is up 24/7.

#### Tools and Products

- CICS Explorer
- TSO/ISPF
- OMEGAMON® for z/OS

#### Tasks

Manage the incoming requests for new roles and new applications

#### Skills / Education

- z/OS knowledge
- Trouble shooting
- Programming (e.g., JCL, COBOL)

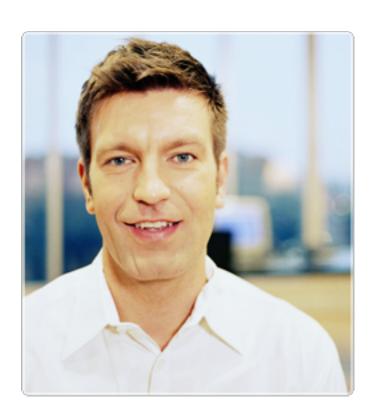

#### CICS TS V4.2 JVM Server

#### New 64-bit Java runtime environment

- Increases the number of JVMs that can be used in a single CICS region
- Removes the constraints on heap storage for each JVM
- Provides performance advantages when running on IBM zEnterprise 196 (z196) hardware

#### JVM server for user programs

- Run multiple Java transactions as threads in a single JVM server process
- Simplified the setup and management of the CICS Java runtime environment
- Improved portability for Java applications and tools deployed in CICS

## OSGi bundles for development, deployment & management of Java applications

- Java applications packaged as one or more industry standard OSGi bundles and then deployed/installed as a CICS BUNDLE
- Removes the need to load Java applications from a statically defined class path
- Provision of application isolation and versioning, cross-package prerequisite checking, and simplified package redeployment

#### CICS TS V4.2 Pooled JVM

#### Enterprise Java Bean Support

- Enterprise Java Bean (EJB) 1.1 specification and the associated CICS EJB Server components was stabilized in CICS TS V4.1
- Not available in JVM server
- Encouraged to migrate EJB applications to be Java SE components and make them available through web services or the JEE Connector Architecture (JCA)

#### Java pool infrastructure

- Infrastructure was stabilized in CICS TS V4.1
- Encouraged to migrate Java applications to OSGi bundles
- See Migrating applications using the CICS Explorer SDK in the V4.2 Information Center

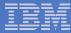

#### What is a JVM server...?

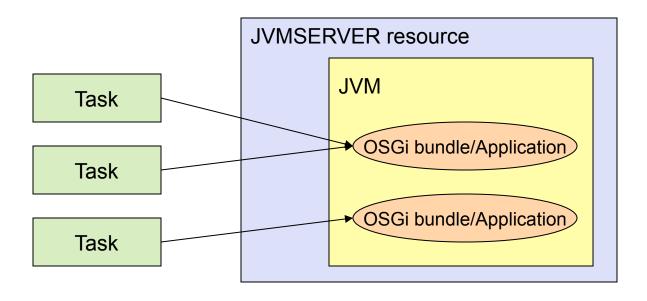

- a new CICS resource containing a long-running JVM.
- the strategic direction of Java in CICS
- a JVM that serves multiple transactions concurrently.
- a JVM in which applications/tasks run as OSGi bundles.

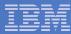

## JVM server vs existing Java support?

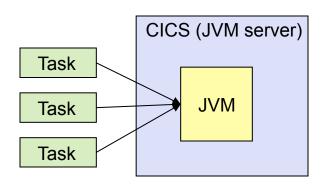

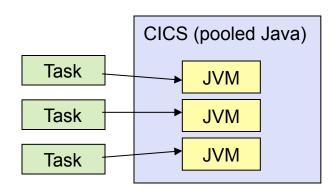

| Single JVM - serves many tasks (reduced storage)                     | Pool of JVMs - each serves only a single task. |
|----------------------------------------------------------------------|------------------------------------------------|
| (concurrent, multi-threaded, up to 256 threads per JVM server)       | Java Program Isolation                         |
| T8 (CICS key)                                                        | J8 (CICS key), J9 (User key)                   |
| MAXTHRDTCBS (automatically calculated), up to max of 1024 per region | MAXJVMTCBS, SIT parm                           |
| More standard Server model (+ data-sharing)                          | Difficult, convoluted to share data and state. |
| Dynamic update and replace of modules                                | JVMs must be restarted to effect changes       |

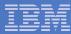

## Attaching work to a JVMSERVER?

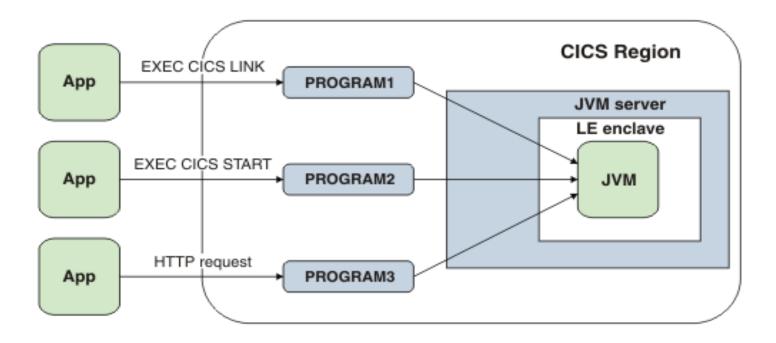

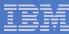

## **CICS Explorer SDK**

#### CICS Explorer SDK V1.0

- Introduced with CICS TS V4.1
- Plug-in development for CICS Explorer

#### CICS Explorer SDK V1.1

- Introduced with CICS TS V4.2
- CICS Java developement

#### CICS Explorer meets Eclipse IDE

- Integrated documentation, examples & wizards for simplified development & deployment
- Support for migrating applications using conversion, wrapping or injection
- Supports the development of Java applications for both a JVM server and pooled JVM

## Demonstration: CICS Explorer & CICS Explorer SDK

#### Goals

- Run a Java application in CICS
- Demonstrate different development & management roles
- End-to-end experience with CICS Explorer SDK

#### Dave the Developer

- Will create, deploy & test the application
- Can troubleshoot application problems

#### Steve the System Programmer

- Will create the Java environment and install & manage the application
- Can troubleshoot application dependency problems

#### Setup

- Orlando: Mac OS X 10.6 + Java SE 6 (Update 26) + Eclipse 3.6.2 (Cocoa 64-bit) + CICS Explorer SDK V1.1
- Hursley: CICS TS V4.2 (CICSplex)
- Java and CICS SM perspectives in separate workbench windows

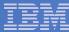

## CICS Explorer & CICS Explorer SDK Demonstration

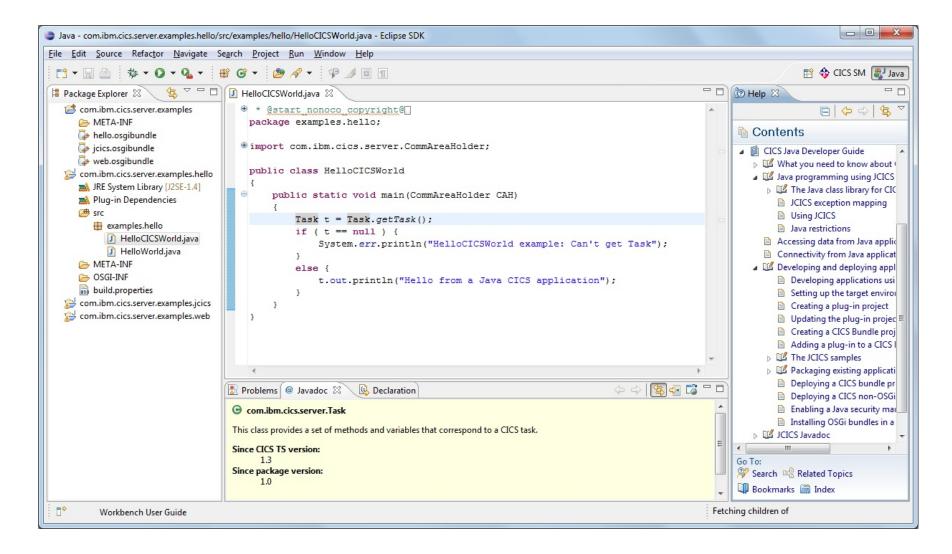

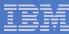

- 1. Configure and install JVM server
- 2. Create and install (sample) CICS resources
- 3. Create CICS bundle

# Steve the Systems Programmer

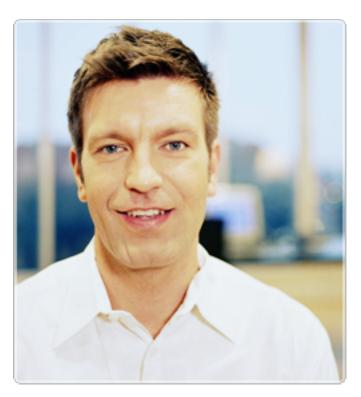

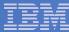

## Edit supplied DFHOSGI profile and "File > Save As..."

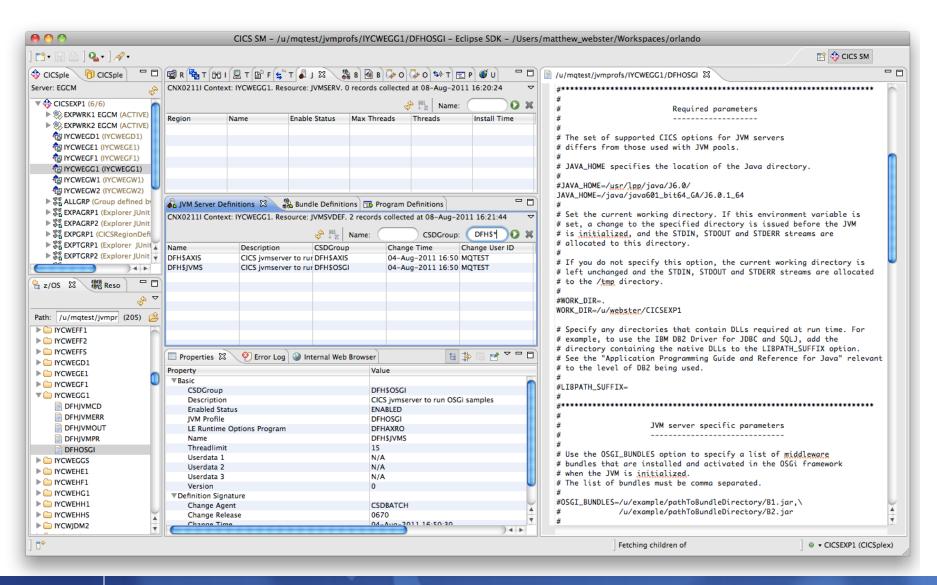

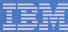

#### Edit supplied DFHOSGI profile and "File > Save As..."

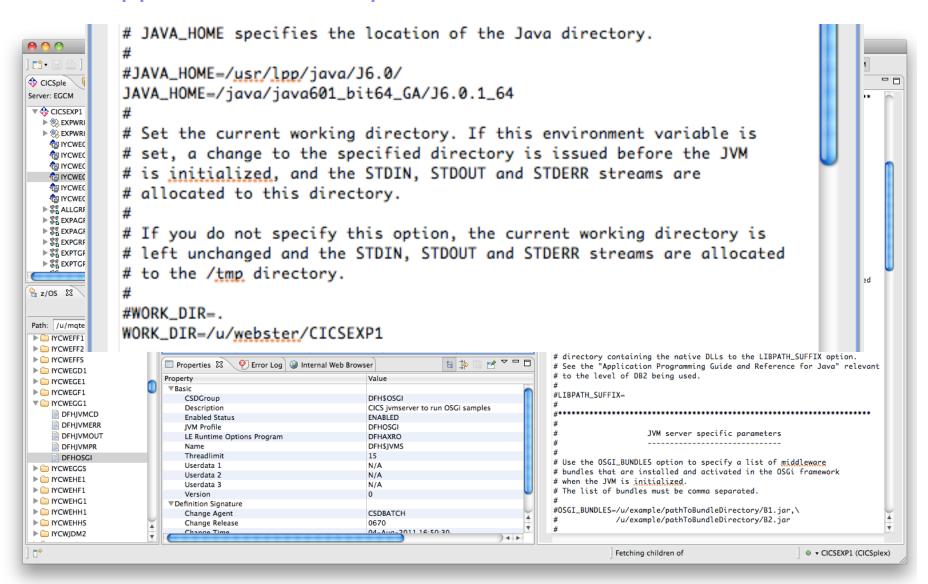

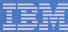

#### Edit supplied DFHOSGI profile and "File > Save As..."

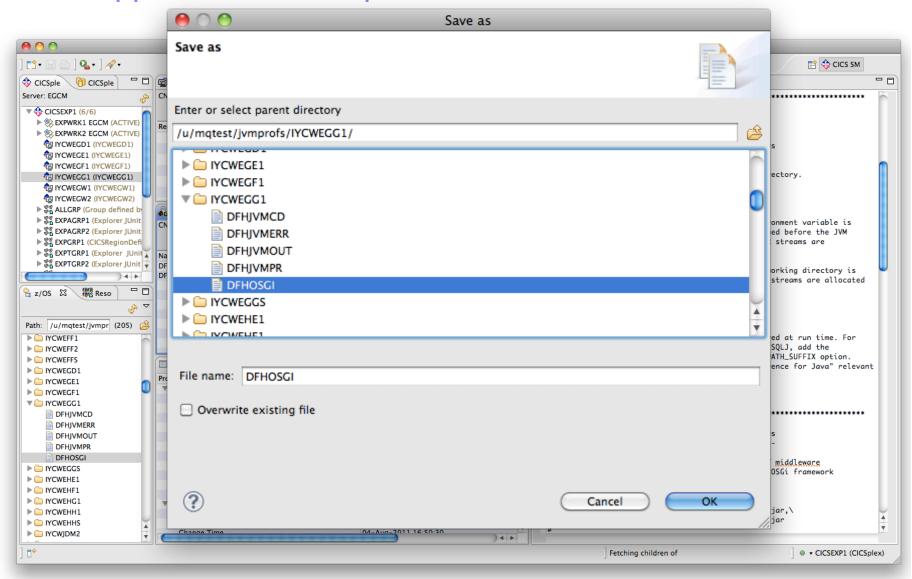

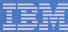

## Use "Show SIT Parameters" to find JVM Profile Directory

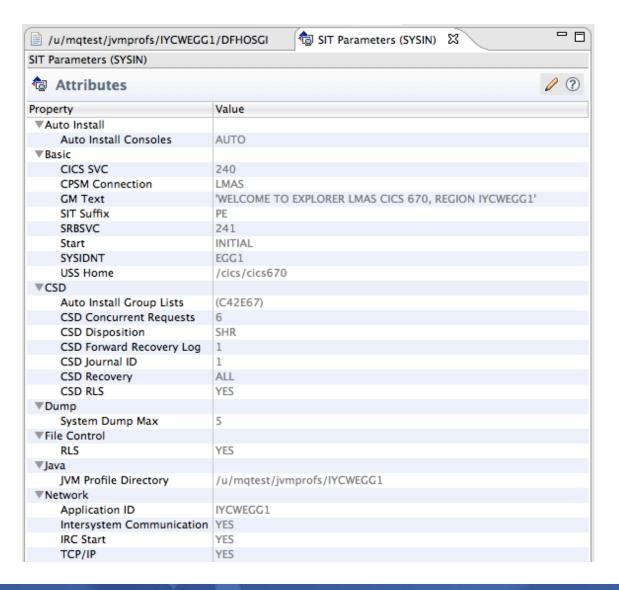

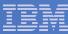

## INSTALL sample DFH\$JVM JVM server

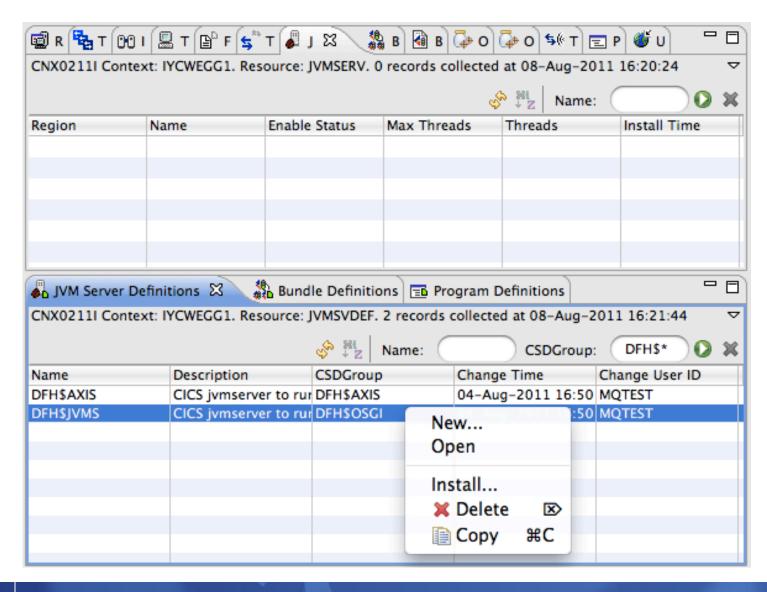

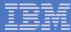

## INSTALL sample DFH\$JVM JVM server

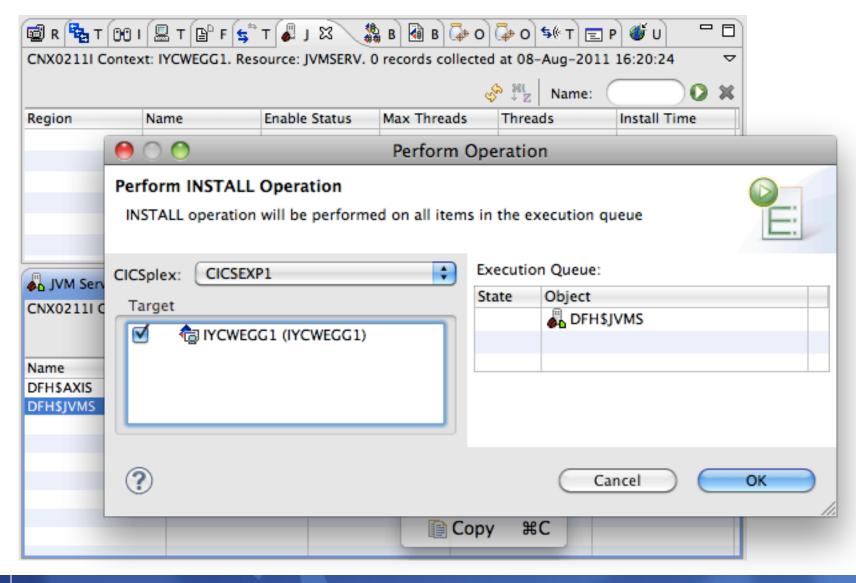

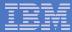

#### JVM server DFH\$JVMS ENABLED

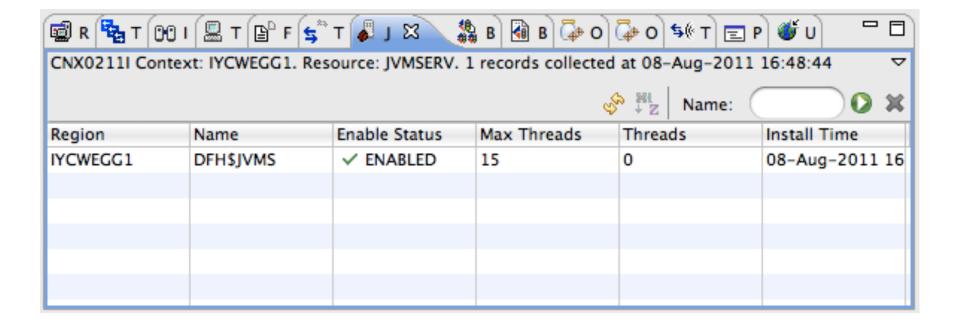

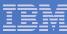

## Check IYCWEGG1.DFH\$JVMS.dfhjvmtrc for any problems

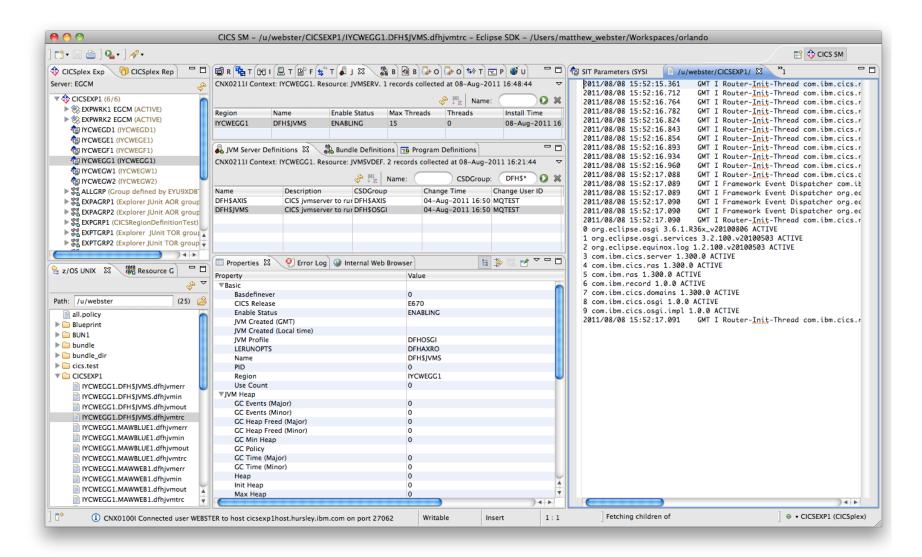

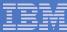

#### List of system and "middleware" OSGi bundles installed

```
/u/mgtest/jvmprofs/IYCWEGG1/DFHOSGI
                                     C SIT Parameters (SYSIN)
                                                              | /u/webster/CICSEXP1/IYCWEGG1.DFH$JVMS.dfhjvmtrc X
                            GMT I Router-Init-Thread com.ibm.cics.router.Router: Starting the OSGi Framework.
2011/08/08 15:52:15.361
                            GMT I Router-Init-Thread com.ibm.cics.router.Router: Installing OSGi System bundle: /cic
2011/08/08 15:52:16.712
2011/08/08 15:52:16.764
                            GMT I Router-Init-Thread com.ibm.cics.router.Router: Installing OSGi System bundle: /cic
                            GMT I Router-Init-Thread com.ibm.cics.router.Router: Installing CICS System bundle: /cic
2011/08/08 15:52:16.782
                            GMT I Router-Init-Thread com.ibm.cics.router.Router: Installing CICS System bundle: /cic
2011/08/08 15:52:16.824
2011/08/08 15:52:16.843
                            GMT I Router-Init-Thread com.ibm.cics.router.Router: Installing CICS System bundle: /cic
                            GMT I Router-Init-Thread com.ibm.cics.router.Router: Installing CICS System bundle: /cic
2011/08/08 15:52:16.854
2011/08/08 15:52:16.893
                            GMT I Router-Init-Thread com.ibm.cics.router.Router: Installing CICS System bundle: /cic
                            GMT I Router-Init-Thread com.ibm.cics.router.Router: Installing CICS System bundle: /cic
2011/08/08 15:52:16.934
2011/08/08 15:52:16.960
                            GMT I Router-Init-Thread com.ibm.cics.router.Router: Installing CICS System bundle: /cic
                            GMT I Router-Init-Thread com.ibm.cics.osqi.impl [com.ibm.cics.osqi.CICSController, com.i
2011/08/08 15:52:17.088
2011/08/08 15:52:17.089
                            GMT I Framework Event Dispatcher com.ibm.cics.osgi.impl: BundleEvent STARTED
2011/08/08 15:52:17.089
                            GMT I Framework Event Dispatcher org.eclipse.osgi: BundleEvent STARTED
2011/08/08 15:52:17.090
                            GMT I Framework Event Dispatcher org.eclipse.osgi: FrameworkEvent STARTED
                            GMT I Framework Event Dispatcher org.eclipse.osgi: FrameworkEvent STARTLEVEL CHANGED
2011/08/08 15:52:17.090
2011/08/08 15:52:17.090
                            GMT I Router-Init-Thread com.ibm.cics.router.Router: Bundles:
0 org.eclipse.osgi 3.6.1.R36x_v20100806 ACTIVE
1 org.eclipse.osgi.services 3.2.100.v20100503 ACTIVE
2 org.eclipse.equinox.log 1.2.100.v20100503 ACTIVE
3 com.ibm.cics.server 1.300.0 ACTIVE
4 com.ibm.cics.ras 1.300.0 ACTIVE
5 com.ibm.ras 1.300.0 ACTIVE
6 com.ibm.record 1.0.0 ACTIVE
7 com.ibm.cics.domains 1.300.0 ACTIVE
8 com.ibm.cics.osgi 1.0.0 ACTIVE
9 com.ibm.cics.osqi.impl 1.0.0 ACTIVE
                           GMT I Router-Init-Thread com.ibm.cics.router.Router: OSGi Framework started.
2011/08/08 15:52:17.091
```

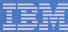

#### Lots of useful information about JVM server

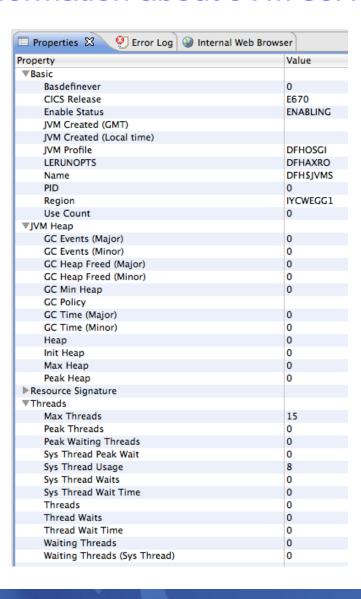

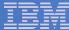

- 1. Consult CICS Java Developer Guide
- 2. Set Target Platform
- 3. Create (example) application
- 4. Deploy application as CICS bundle

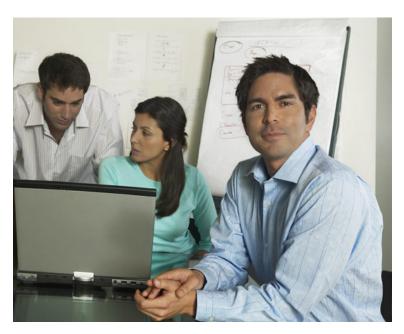

## Dave the Application Developer

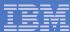

## Empty workspace, empty CICS bundle

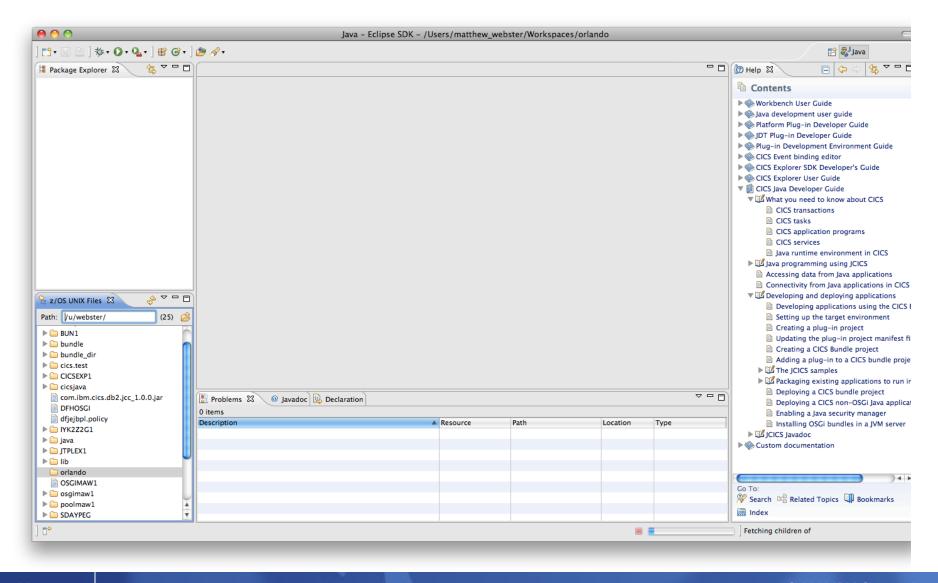

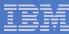

#### Developing applications using the CICS Explorer SDK

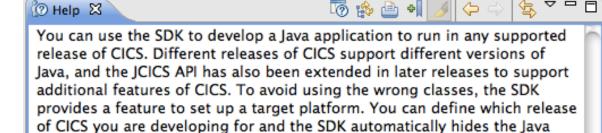

See the CICS Java Developer Guide in the SDK help for full details on how you can perform each of the following steps to develop and deploy applications.

#### Procedure

classes that you cannot use.

- Set up a target platform for your Java development. The target platform ensures you use only the Java classes that are appropriate for the target release of CICS in your application development.
- 2. Create a plug-in project for your Java application development.
- Develop your Java application using best practices. If you are new to developing Java applications for CICS, you can use the JCICS examples provided with the CICS Explorer™ SDK to get started. To use JCICS in a Java application, you must import the com.ibm.cics.server package.
- 4. Deploy your Java application in a CICS bundle to zFS. CICS bundles can contain one or more OSGi bundles and are the unit of deployment for your application in CICS. If you are running the Java application in a JVM server, you must know the name of the JVMSERVER resource in which you want to deploy the application.

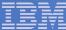

## **Set Target Platform**

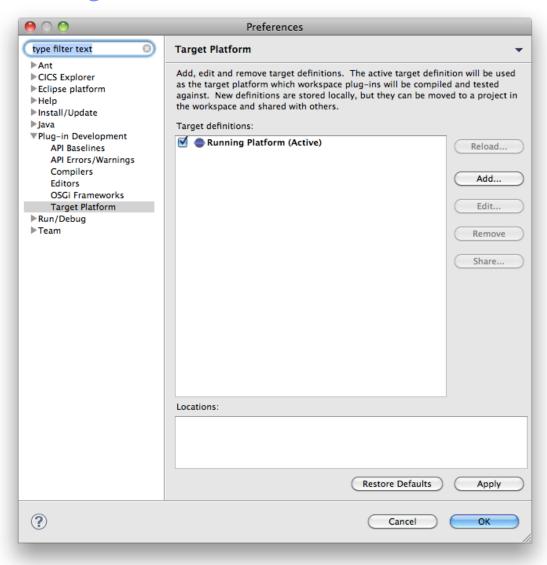

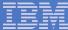

## **Set Target Platform**

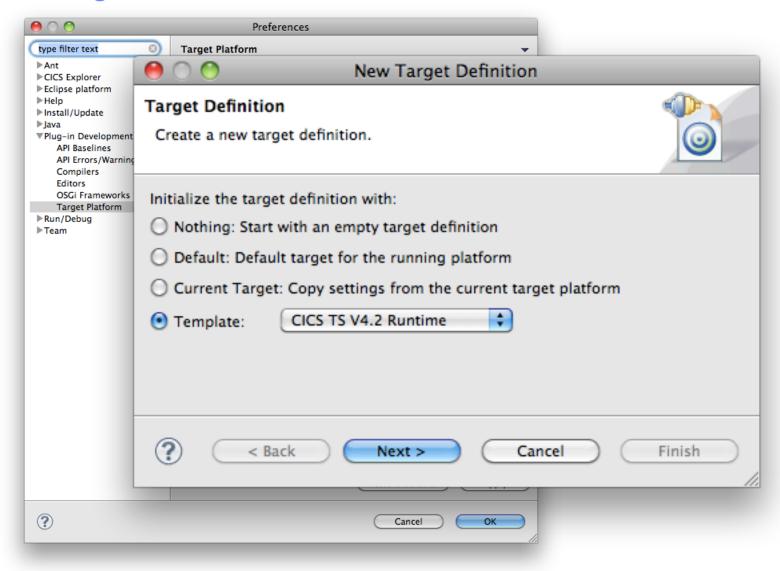

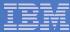

## JCICS version 1.300 (V4.2)

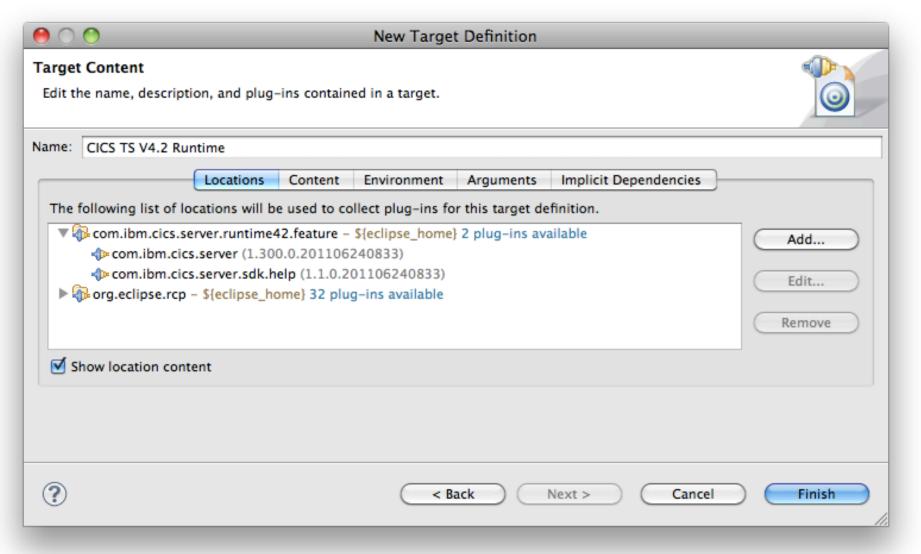

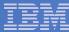

#### Java 1.6

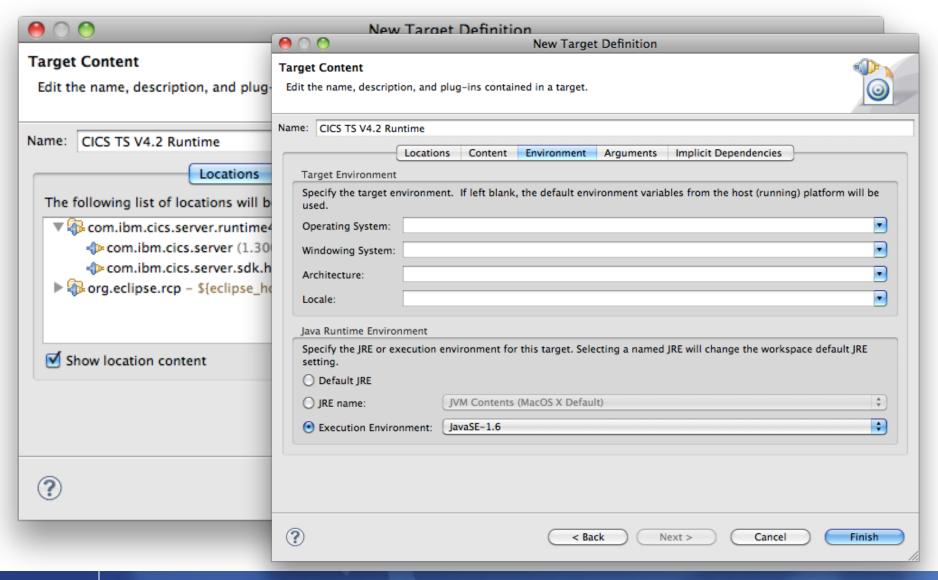

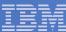

## Select the new target

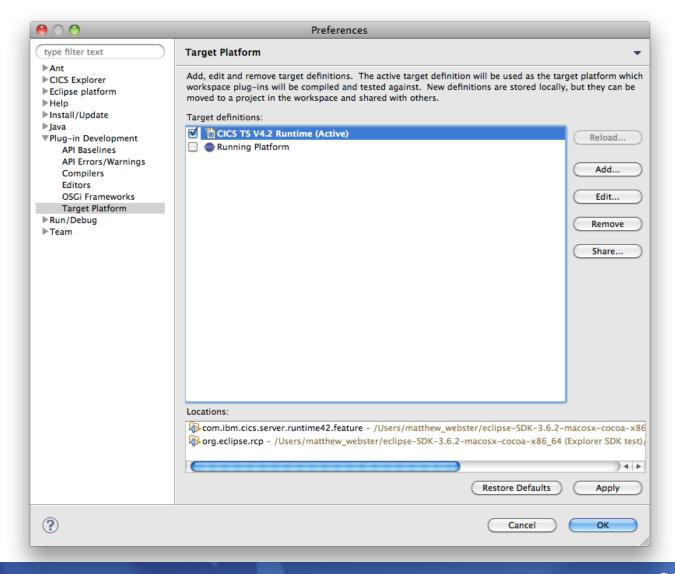

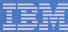

## Add the examples (Hello, JCICS & Web) to the workspace

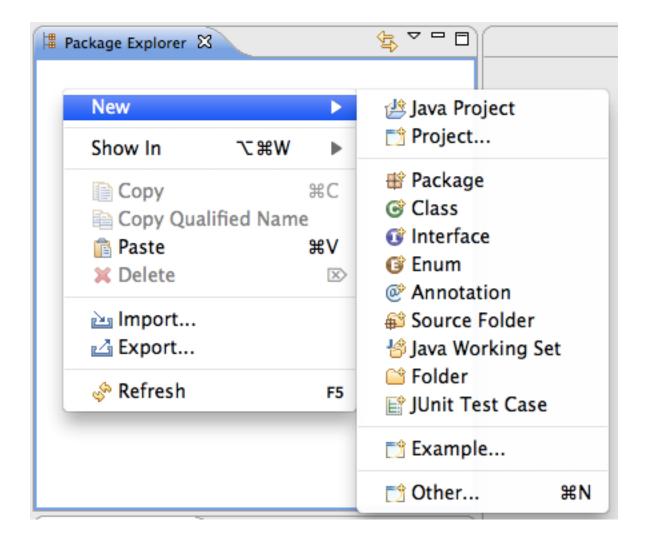

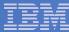

## Add OSGi bundle projects

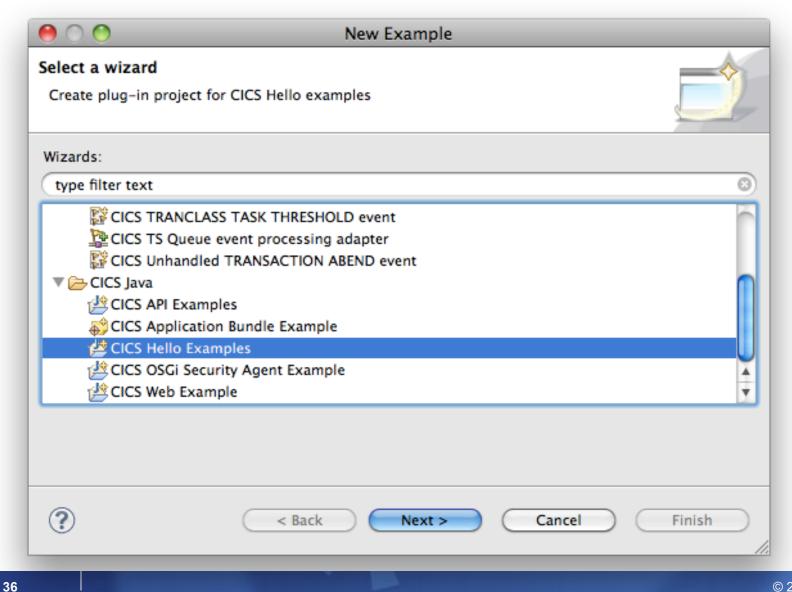

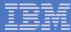

## Add CICS bundle project

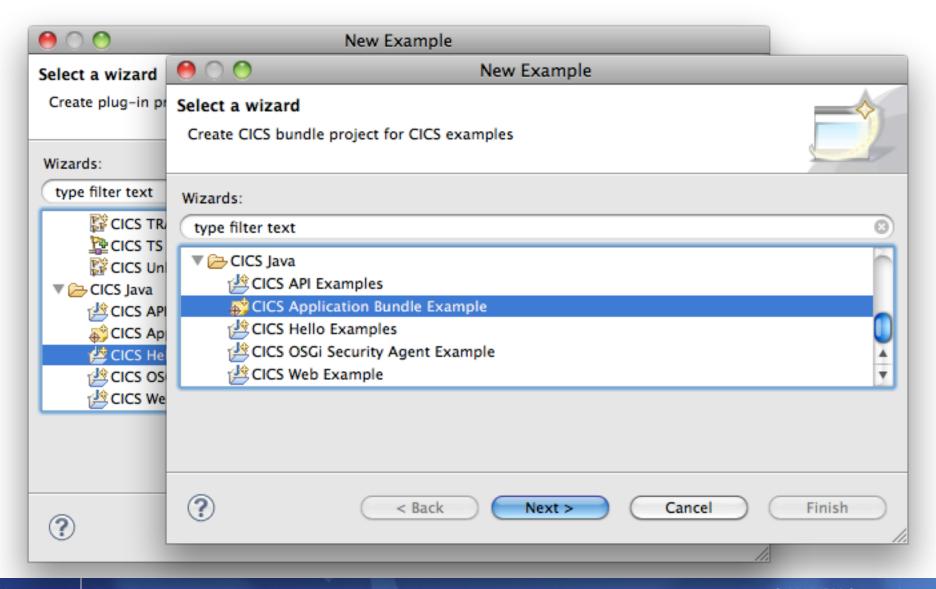

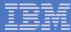

# Errors in the Problems view for missing OSGi bundles

| Problems 🛱 🥥 Javadoc 🗟 Declaration                                                                   |                  |
|----------------------------------------------------------------------------------------------------|------------------|
| 2 errors, 1 warning, 0 others                                                                        |                  |
| Description                                                                                          | Resource         |
| ▼ 🐼 Errors (2 items)                                                                                 |                  |
| ☑ Unable to find plug-in project named "com.ibm.cics.server.examples.jcics" matching version "1.0.0" | jcics.osgibundle |
| ☑ Unable to find plug-in project named "com.ibm.cics.server.examples.web" matching version "1.0.0"   | web.osgibundle   |
| Marnings (1 item)                                                                                    |                  |
|                                                                                                    |                  |
|                                                                                                    |                  |
|                                                                                                    |                  |

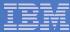

# Deploy application as CICS bundle

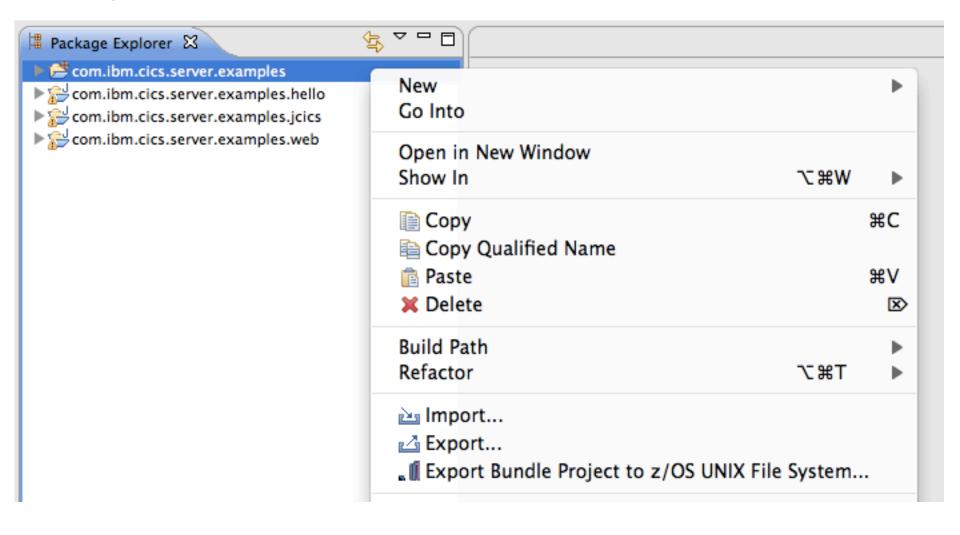

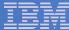

## Select CICS bundle directory

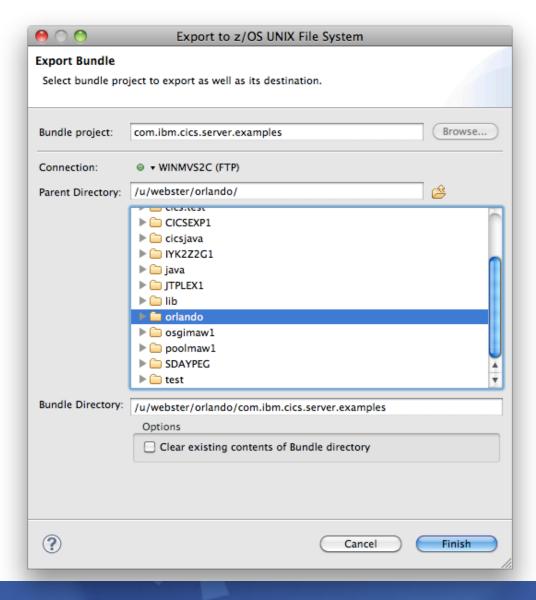

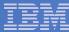

## Transfer metadata files

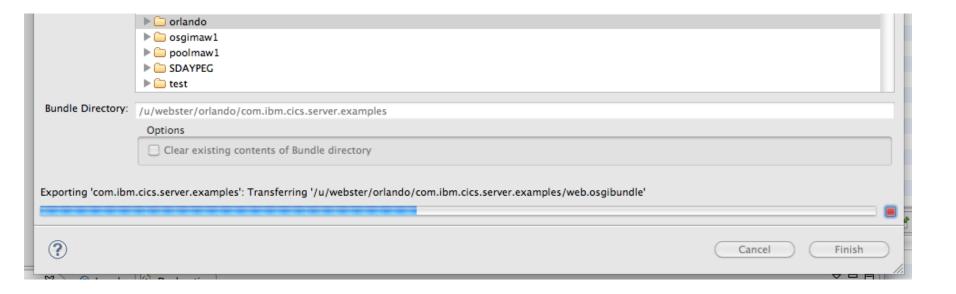

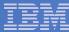

# Build, locally export & transfer OSGi bundle JAR files

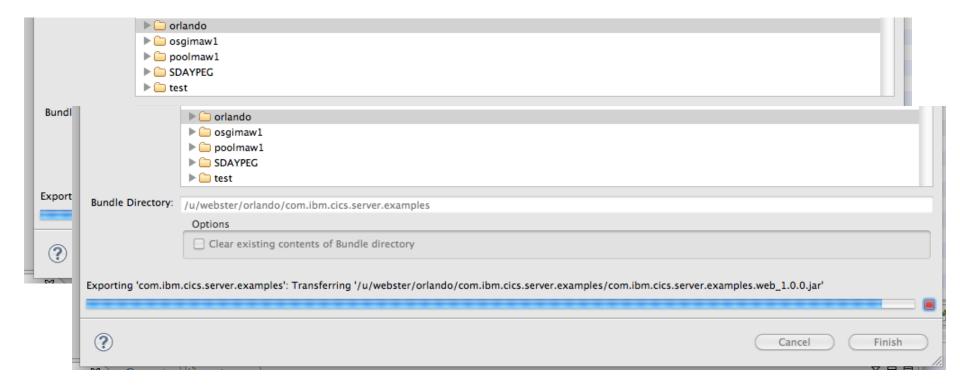

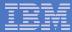

## Handoff CICS bundle to Steve

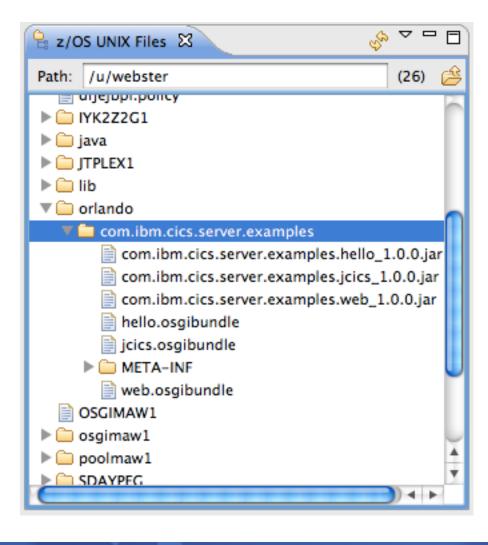

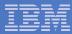

<u>HelloWorld</u>

ClassA

<u>ClassB</u>

Application

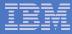

<u>HelloWorld</u>

ClassA

<u>ClassB</u>

ZIP

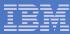

<u>HelloWorld</u>

ClassA

<u>ClassB</u>

#### MANIFEST.MF

Manifest-Version: 1.0

Created-By: IBM Corporation

JAR

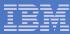

<u>HelloWorld</u>

ClassA

<u>ClassB</u>

#### MANIFEST.MF

Manifest-Version: 1.0

Created-By: IBM Corporation

Bundle-SymbolicName: com.ibm.cics.server.examples.hello

Bundle-Version: 1.0.0

Bundle-RequiredExecutionEnvironment: J2SE-1.6

Import-Package: com.ibm.cics.server; version="4.2.0"

Export-Package: examples.hello

Bundle

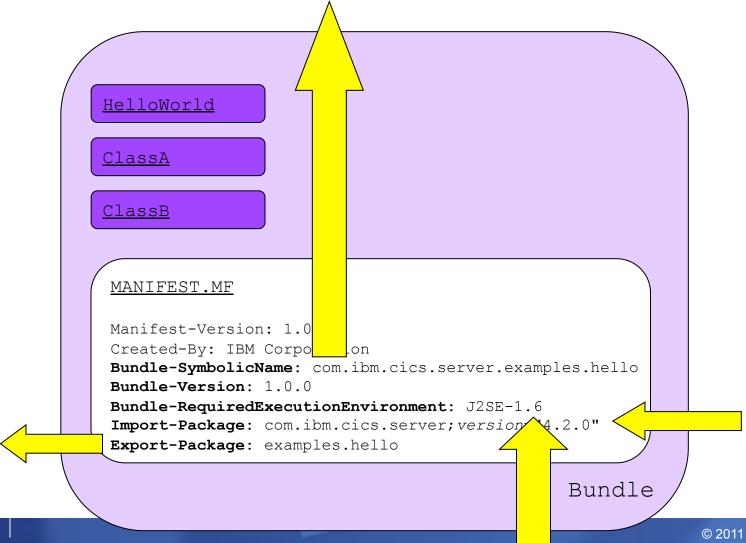

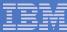

<u>HelloWorld</u>

ClassA

<u>ClassB</u>

#### MANIFEST.MF

Manifest-Version: 1.0

Created-By: IBM Corporation

**Bundle-SymbolicName:** com.ibm.cics.server.examples.hello

Bundle-Version: 1.0.0

Bundle-RequiredExecutionEnvironment: J2SE-1.6

Import-Package: com.ibm.cics.server; version="4.2.0"

Export-Package: examples.hello

JAR

- 1. Install application as CICS bundle
- 2. Validate OSGi bundles and services
- 3. Ensure TCP/IP service and URI Map available
- 4. Run the application

# Steve the Systems Programmer

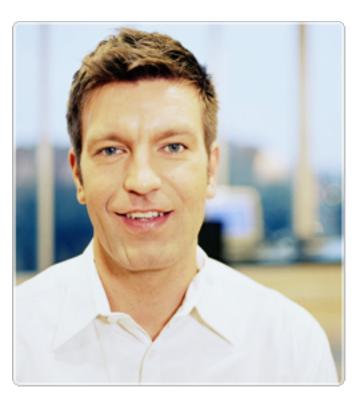

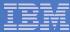

## Handoff CICS bundle from Dave

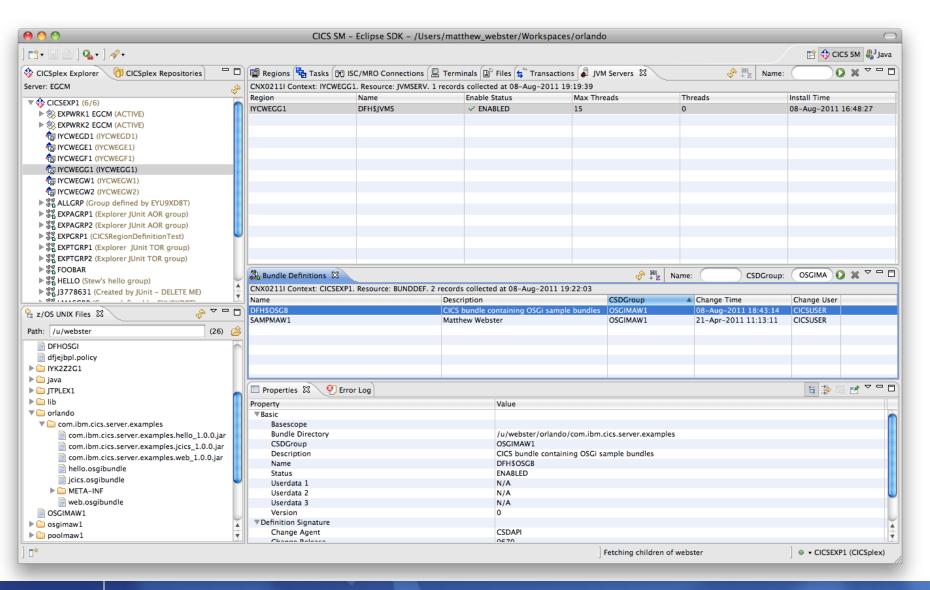

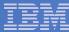

### Handoff CICS bundle from Dave

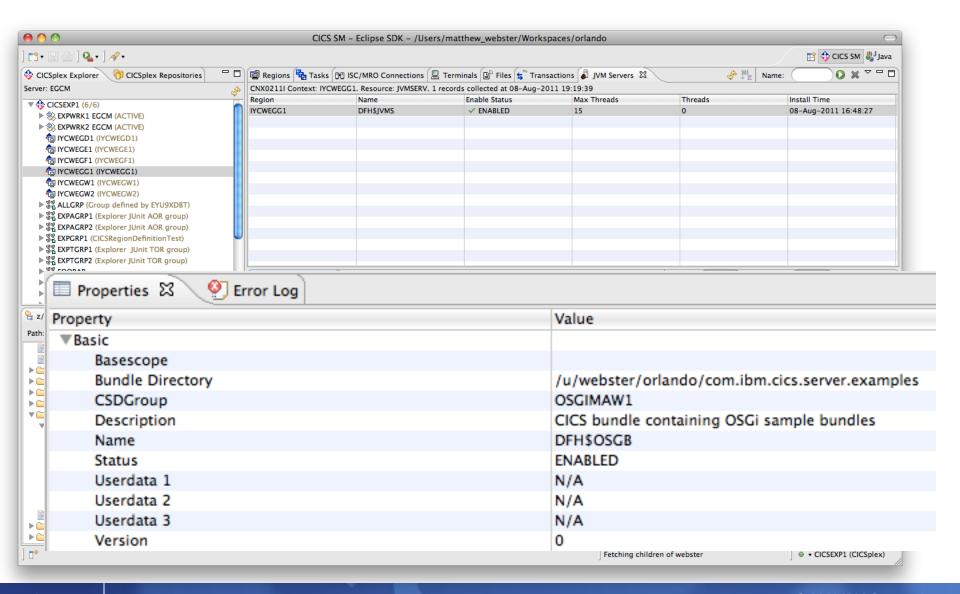

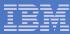

## Install application as CICS bundle

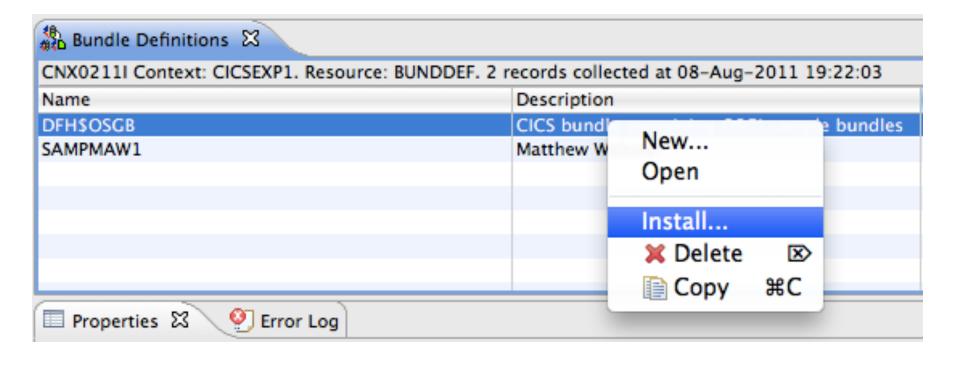

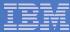

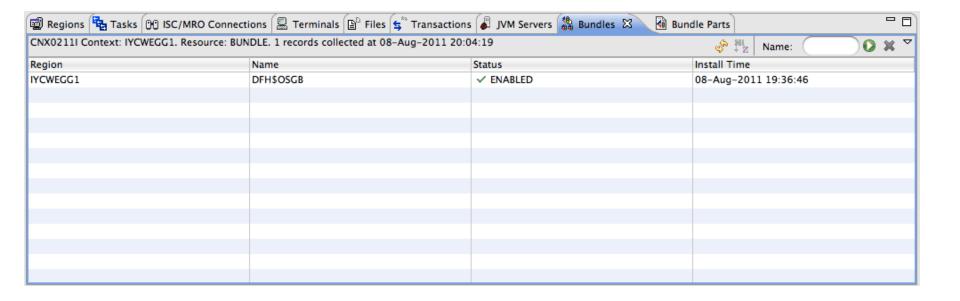

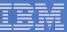

## Check CICS bundle and bundle parts

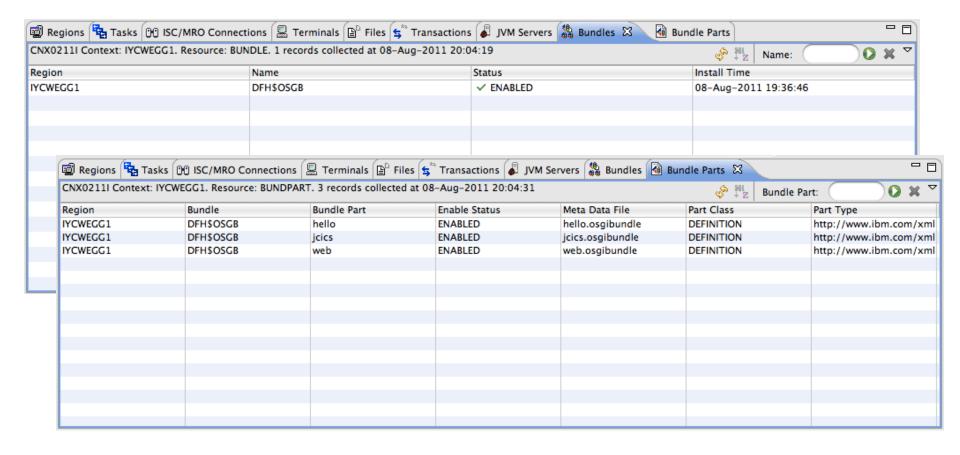

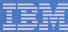

# OSGi bundle for Web example

| Regions 🔁 Tasks 🕦 ISC/MRO Co 🖳 Terminals 🖺 Files 🗯 Transactions 碡 OSGi Bundles 🔀            |                                    |                   |         |         |          |           |             |  |  |
|---------------------------------------------------------------------------------------------|------------------------------------|-------------------|---------|---------|----------|-----------|-------------|--|--|
| CNX0211I Context: IYCWEGG1. Resource: OSGIBUND. 3 records collected at 08-Aug-2011 20:07:55 |                                    |                   |         |         |          |           |             |  |  |
| JVM Server                                                                                  | Symbolic Name                      |                   |         | Version | State    | Bundle    | Bundle Part |  |  |
| DFH\$JVMS                                                                                   | com.ibm.cics.server.examples.hello |                   |         | 1.0.0   | ✓ ACTIVE | DFH\$OSGB | hello       |  |  |
| DFH\$JVMS                                                                                   | com.ibm.cics.server.examples.jcics |                   |         | 1.0.0   | ✓ ACTIVE | DFH\$OSGB | jcics       |  |  |
| DFH\$JVMS                                                                                   | com.ibm.                           | cics.server.examp | les.web | 1.0.0   | ✓ ACTIVE | DFH\$OSGB | web         |  |  |
|                                                                                             |                                    |                   |         |         |          |           |             |  |  |
|                                                                                             |                                    |                   |         |         |          |           |             |  |  |
|                                                                                             |                                    |                   |         |         |          |           |             |  |  |
|                                                                                             |                                    |                   |         |         |          |           |             |  |  |
|                                                                                             |                                    |                   |         |         |          |           |             |  |  |
|                                                                                             |                                    |                   |         |         |          |           |             |  |  |
|                                                                                             |                                    |                   |         |         |          |           |             |  |  |
|                                                                                             |                                    |                   |         |         |          |           |             |  |  |
|                                                                                             |                                    |                   |         |         |          |           |             |  |  |
|                                                                                             |                                    |                   |         |         |          |           |             |  |  |
|                                                                                             |                                    |                   |         |         |          |           |             |  |  |

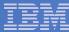

## OSGi service for Web example

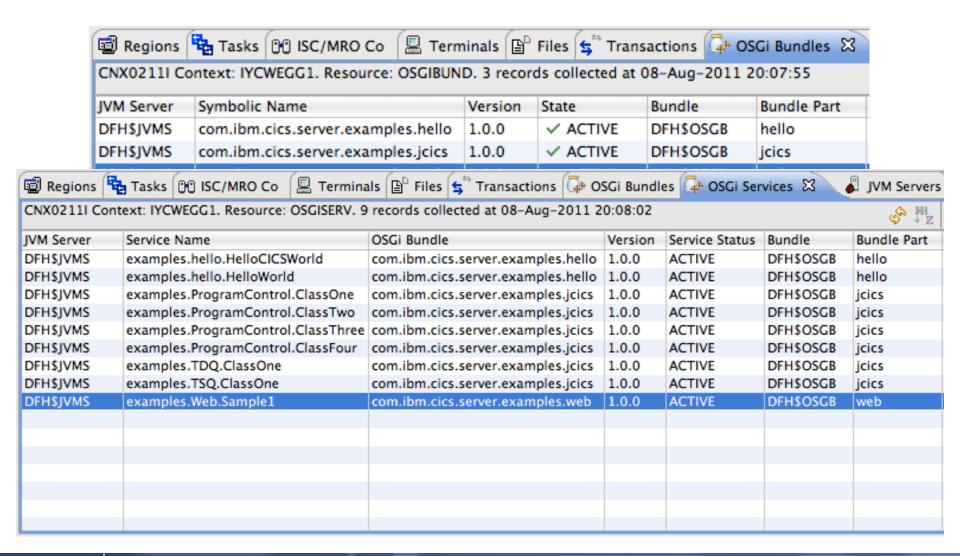

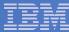

# CICS PROGRAM for Web example

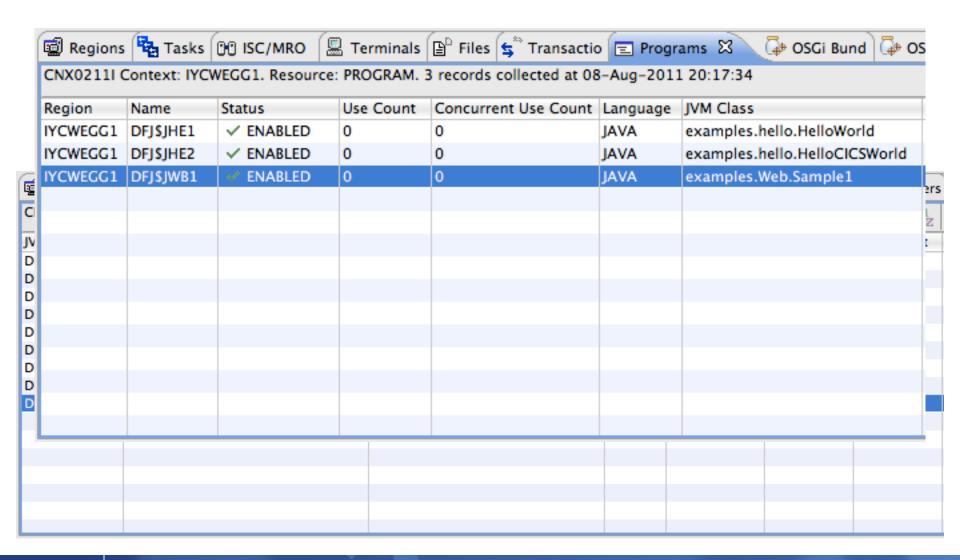

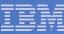

## Check IYCWEGG1.DFH\$JVMS.dfhjvmtrc for any problems

```
- -
                                     /u/webster/CICSEXP1/IYCWEGG1.DFH
/u/webster/CICSEXP1/IYCWEGG1.DFH
  2011/08/08 18:36:46.733
                              GMT I ENABLE_OSGIBUNDLE: Thread-24 com.ibm.cics.sim
  2011/08/08 18:36:46.733
                              GMT I ENABLE_OSGIBUNDLE: Thread-24 com.ibm.cics.sc
                              GMT I ENABLE_OSGIBUNDLE: Thread-24 com.ibm.cics.sc
  2011/08/08 18:36:46.735
  2011/08/08 18:36:46.735
                              GMT I ENABLE OSGIBUNDLE: Thread-24 com.ibm.cics.sc
  2011/08/08 18:36:46.735
                              GMT I Framework Event Dispatcher com.ibm.cics.se
  2011/08/08 18:36:46.735
                              GMT I ENABLE_OSGIBUNDLE: Thread-24 com.ibm.cics.o:
  Bundles:
  0 org.eclipse.osgi 3.6.1.R36x_v20100806 ACTIVE
  1 org.eclipse.osgi.services 3.2.100.v20100503 ACTIVE
  2 org.eclipse.equinox.log 1.2.100.v20100503 ACTIVE
  3 com.ibm.cics.server 1.300.0 ACTIVE
  4 com.ibm.cics.ras 1.300.0 ACTIVE
  5 com.ibm.ras 1.300.0 ACTIVE
  6 com.ibm.record 1.0.0 ACTIVE
  7 com.ibm.cics.domains 1.300.0 ACTIVE
  8 com.ibm.cics.osgi 1.0.0 ACTIVE
  9 com.ibm.cics.osgi.impl 1.0.0 ACTIVE
  10 com.ibm.cics.server.examples.hello 1.0.0 ACTIVE
  11 com.ibm.cics.server.examples.jcics 1.0.0 ACTIVE
  12 com.ibm.cics.server.examples.web 1.0.0 RESOLVED
```

© 2011 IBM Corporation

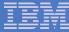

## Open the Internal Web Browser to test DFJ\$JWB1

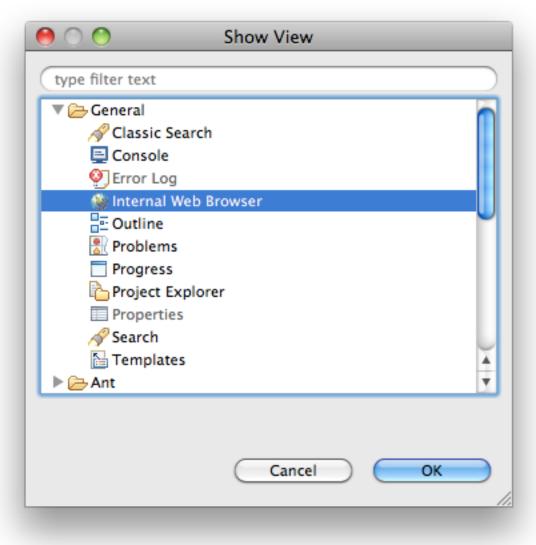

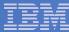

# Enter Web example URL

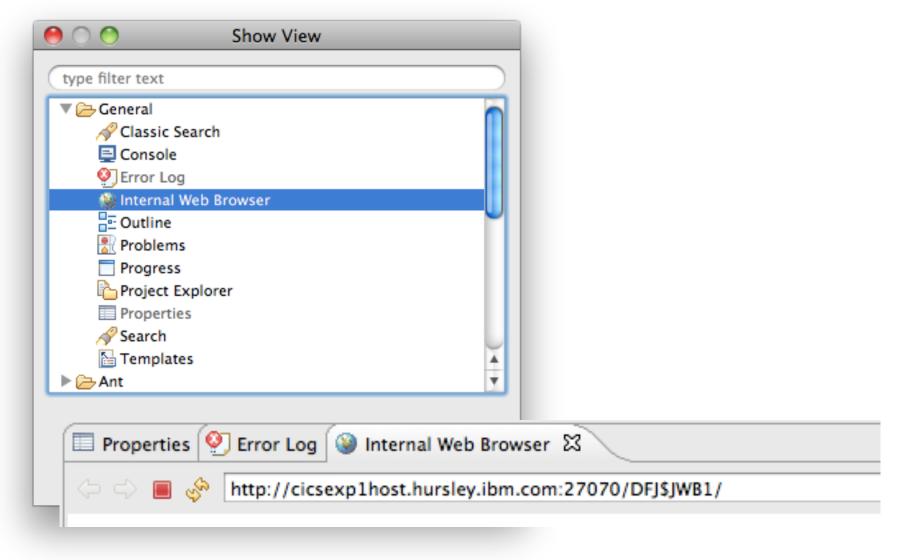

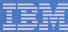

#### Success!

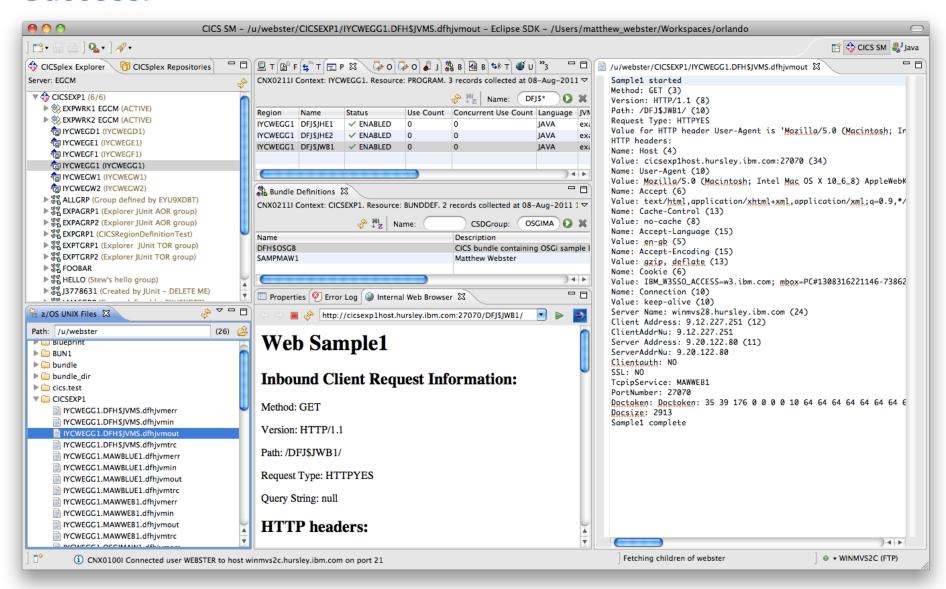

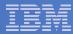

## Summary

#### - Platform

- Highly scalable runtime
- Application lifecycle and versioning

#### - Tools

- System programmer manages Java workloads using strategic interfaces consistent with other modern CICS workloads
- Application developer leverages existing skills, tools and processes
- Natural handoff between roles

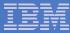

# Questions

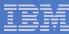

#### Other Sessions

#### Monday

9322: CICS TS V4.2 Technical Overview

#### Tuesday

9600: CICS TS and the Cloud

9331: CICS Explorer: The New Frontier

#### Wednesday

- 9319: CICS Emerging Technologies Hands-on Lab Part 1 of 2

9320: CICS Emerging Technologies Hands-on Lab Part 2 of 2

#### Thursday

- 9606: CICS ... It's Not Just COBOL: Java Support

 9607: CICS for Java Developers and Java for System Programmers - Two Sides of the Same Coin

9613: CICS Question Box and Pot Luck

#### Friday

- 9614: CICS Nuts, Bolts and Gotchas

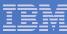

Click here to get CICS Explorer Free Product

Download

#### More Information

#### IBM CICS Explorer

http://www.ibm.com/software/htp/cics/explorer/

#### SHARE (Past Conferences)

- 8514: CICS Explorer Update http://share.confex.com/share/116/webprogram/Session8514.html
- 8265: CICS JVM Server http://share.confex.com/share/116/webprogram/Session8265.html
- 8272: Best Practices for CICS Systems Management http://share.confex.com/share/116/webprogram/Session8272.html

#### Podcasts

http://www-01.ibm.com/software/htp/cics/tserver/v42/library/index4.html

#### Blog

http://masterterminal.wordpress.com/

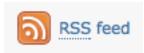

#### developerWorks Forum

http://www.ibm.com/developerworks/forums/forum.jspa?forumID=1475

66 © 2011 IBM Corporation